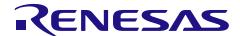

# R-IN32M3 Module (RY9012A0)

Sample Package (uGOAL Edition)

R18AN0064EJ0105 Rev.1.05 May 31, 2024

#### Introduction

This document is an application note of the industrial network sample program package (uGOAL Edition) for R-IN32M3 Module. This application note describes the overview and structures of this package.

#### **Target Device**

R-IN32M3 Module

## **Related Documents**

| R19UH0122ED**** | R-IN32M3 Module User's Manual Hardware |
|-----------------|----------------------------------------|
| R17US0002FD**** | R-IN32M3 Module User's Manual Software |

R19DS0109ED\*\*\*\* R-IN32M3 Module Datasheet

R30AN0398EJ\*\*\*\* R-IN32M3 Module Application Note for RA6M3 / RA6M4 (uGOAL Edition)

R30AN0399EJ\*\*\*\* R-IN32M3 Module Application Note for Evaluation Board with RX66T (uGOAL Edition)

R30AN0400EJ\*\*\*\* R-IN32M3 Module Application Note for RL78/G14 (uGOAL Edition) R-IN32M3 Module User's Implementation Guide (uGOAL Edition)

R30AN0390EJ\*\*\*\* R-IN32M3 Module Management Tool Instruction Guide

R30AN0401EJ\*\*\*\*
R30AN0406EJ\*\*\*\*
R30AN0452EJ\*\*\*\*
R-IN32M3 Module Firmware Update Guide
R-IN32M3 Module Modbus TCP Start-Up Manual
R-IN32M3 Module DD (Device Detection) Guide

# R-IN32M3 Module (RY9012A0)

# Sample Package (uGOAL Edition)

#### **Contents**

| 1.  | Overview                     | 3 |
|-----|------------------------------|---|
| 1.1 | Scope                        | 3 |
| 2.  | About sample program package | 4 |
| 3.  | Usage                        | 5 |

## 1. Overview

#### 1.1 Scope

This application note applies to the sample program package (uGOAL Edition) of the industrial network for R-IN32M3 Module.

#### 2. About sample program package

The sample program package is a software package (uGOAL Edition) of the industrial network sample software for R-IN32M3 Module. Major industrial Ethernet protocols, EtherNet/IP, PROFINET RT, EtherCAT and Modbus TCP for industrial Ethernet is supported in this package.

In this version, a sample program of host MCU for RX66T and RL78/G14 are provided in addition to the one for RA6M3/RA6M4.

The folder structure of this sample program package is below.

```
r18an0064xx0105
   r18an0064ei0105-r-in32m3-module-sample-package.pdf
                                                                              // This file(English)
   r18 an 0064 jj 0105 - r - in 32 m 3 - module - sample - package.pdf \\
                                                                              // This file(Japanese)
                                                                              // Industrial Network sample program folder
    SolutionKit
        RA6
                                                                              // For RA6M3, RA6M4 board
           r30an0398ej0105-r-in32m3-module.pdf
                                                                              // Application note for RA6M3/RA6M4 (English)
           r30an0398jj0105-r-in32m3-module.pdf
                                                                              // Application note for RA6M3/RA6M4 (Japanese)
            Software
             RA6_uCCM_V105.zip
                                                                              // Project for RA6M3, RA6M4
                                                                              // For RL78/G14 board
                                                                              // Application note for RL78/G14 (English)
           r30an0400ei0105-r-in32m3-module pdf
           r30an0400jj0105-r-in32m3-module.pdf
                                                                              // Application note for RL78/G14 (Japanese)
            Software
             RL78_uCCM_V105.zip
                                                                              // Project for RL78/G14
                                                                              // For Evaluation Board with RX66T (SEMB1320 from Shimafuji Elec.)
          r30an0399ej0105-r-in32m3-module.pdf
                                                                              // Application note for RX66T (English)
          r30an0399jj0105-r-in32m3-module.pdf
                                                                              // Application note for RX66T (Japanese)
           Software
              RX66T_uCCM_V105.zip
                                                                              // Project for RX66T
                                                                              // R-IN32M3 Module firmware folder
    Firmware
     ReleaseNote.txt
                                                                              // Firmware history file
     rj45_2.3.1.0_ci120.pfw
                                                                              // Firmware Ver2.3.1.0
                                                                              // Document folder
    Documents
    r19uh0122ed0204-r-in32m3-module.pdf
                                                                              // User's Manual Hardware (English)
     r19uh0122cj0204-r-in32m3-module.pdf
                                                                              // User's Manual Hardware (Chinese)
     r19uh0122ii0204-r-in32m3-module.pdf
                                                                              // User's Manual Hardware (Japanese)
     r17us0002ed0205-r-in32m3-module.pdf
                                                                              // User's Manual Software (English)
     r17us0002cj0205-r-in32m3-module.pdf
                                                                              // User's Manual Software (Chinese)
     r17us0002jj0205-r-in32m3-module.pdf
                                                                              // User's Manual Software (Japanese)
     r19ds0109ed0204-r-in32m3-module.pdf
                                                                              // Datasheet (English)
     r19ds0109cj0204-r-in32m3-module.pdf
                                                                              // Datasheet (Chinese)
     r19ds0109jj0204-r-in32m3-module.pdf
                                                                              // Datasheet (Japanese)
                                                                              // User's Implementation Guide (uGOAL Edition) (English)
     r30an0402ej0103-r-in32m3-module.pdf
     r30an0402jj0103-r-in32m3-module.pdf
                                                                              // User's Implementation Guide (uGOAL Edition) (Japanese)
     r30an0390ej0101-r-in32m3-module.pdf
                                                                              // Management Tool Instruction Guide (English)
     r30an0390jj0101-r-in32m3-module.pdf
                                                                              // Management Tool Instruction Guide (Japanese)
     r30an0401ej0103-r-in32m3-module.pdf
                                                                              // Firmware Update Guide (English)
     r30an0401jj0103-r-in32m3-module.pdf
                                                                              // Firmware Update Guide (Japanese)
     r30an0406ej0200\hbox{-r-i}n32m3\hbox{-module.pdf}
                                                                              // Modbus TCP Start-Up Manual (English)
                                                                              // Modbus TCP Start-Up Manual (Japanese)
     r30an0406jj0200-r-in32m3-module.pdf
                                                                              // DD (Device Detection) Tool Guide (English)
     r30an0452ej0100-r-in32m3-module.pdf
     r30an0452jj0100-r-in32m3-module.pdf
                                                                              // DD (Device Detection) Tool Guide (Japanese)
                                                                              // Tool folder
     iCommExplorer-win-v1.5.1.zip
                                                                              // Management Tool Ver1.5.1
                                                                              // Modbus TCP Evaluation Tool
     ModbusDemoApplication.zip
     Renesas Image Generator.zip
                                                                              // Firmware Image Generator
     DD tool.zip
                                                                              // DD (Device Detection) Tool
```

## 3. Usage

For usage of each sample program, refer to each document.

In addition, Platform-specific software packages are incorporated in each sample program. The key components that configurate this software package can reduce the required time for basic software development around the hardware.

The names of the software packages used in each sample program and the supported versions are shown below.

| Sample programs | Software packages               | Supported versions |
|-----------------|---------------------------------|--------------------|
|                 | (Smart Configurator)            |                    |
| RA6_uCCM_V105   | Flexible Software Package (FSP) | V5.3.0             |
| RX66T_uCCM_V105 | RX Driver Package               | V1.42              |
| RL78_uCCM_V105  | -                               | -                  |

## **Revision History**

|      |               | Page | Summary                                                   |
|------|---------------|------|-----------------------------------------------------------|
| 1.00 | Oct. 15, 2021 | -    | First edition issued                                      |
| 1.01 | Jan 11, 2022  | -    | - Update Application Note for RA6M3/RA6M4                 |
|      |               |      | - Update Application Note for RL78/G14                    |
|      |               |      | - Update Application Note for Evaluation Board with RX66T |
|      |               |      | - Update sample project for RA6M3/RA6M4                   |
|      |               |      | - Update sample project for RL78/G14                      |
|      |               |      | - Update sample project for Evaluation Board with RX66T   |
|      |               |      | - Add Modbus TCP Start-Up Manual                          |
|      |               |      | - Add Modbus TCP Evaluation Tool                          |
| 1.02 | Aug 5, 2022   | -    | - Update Application Note for RA6M3/RA6M4                 |
|      | <b>0</b> /    |      | - Update Application Note for RL78/G14                    |
|      |               |      | - Update Application Note for Evaluation Board with RX66T |
|      |               |      | - Update sample project for RA6M3/RA6M4                   |
|      |               |      | - Update sample project for RL78/G14                      |
|      |               |      | - Update sample project for Evaluation Board with RX66T   |
|      |               |      | - Update R-IN32M3 Module firmware                         |
|      |               |      | - Update User's Manual Hardware                           |
|      |               |      | - Update User's Manual Software                           |
|      |               |      | - Update Datasheet                                        |
|      |               |      | - Update User's Implementation Guide (uGOAL Edition)      |
|      |               |      | - Update Management Tool Instruction Guide                |
|      |               |      | - Update Modbus TCP Start-Up Manual                       |
| 1.03 | May 31, 2023  | -    | - Update Application Note for RA6M3/RA6M4                 |
|      | •             |      | - Update Application Note for RL78/G14                    |
|      |               |      | - Update Application Note for Evaluation Board with RX66T |
|      |               |      | - Update sample project for RA6M3/RA6M4                   |
|      |               |      | - Update sample project for RL78/G14                      |
|      |               |      | - Update sample project for Evaluation Board with RX66T   |
|      |               |      | - Update User's Manual Hardware                           |
|      |               |      | - Update User's Manual Software                           |
|      |               |      | - Update Datasheet                                        |
|      |               |      | - Update User's Implementation Guide (uGOAL Edition)      |
|      |               |      | - Add Firmware Image Generator                            |
| 1.04 | Dec 15, 2023  | -    | - Update Application Note for RA6M3/RA6M4                 |
|      |               |      | - Update Application Note for RL78/G14                    |
|      |               |      | - Update Application Note for Evaluation Board with RX66T |
|      |               |      | - Update sample project for RA6M3/RA6M4                   |
|      |               |      | - Update sample project for RL78/G14                      |
|      |               |      | - Update sample project for Evaluation Board with RX66T   |
|      |               |      | - Update R-IN32M3 Module firmware                         |
|      |               |      | - Update User's Implementation Guide (uGOAL Edition)      |
|      |               |      | - Update Firmware Update Guide                            |
|      |               |      | - Update Management Tool                                  |
|      |               |      |                                                           |

| 1.05 May 31, 2024 | Up | date Application Note for RA6M3/RA6M4 |                                                       |
|-------------------|----|---------------------------------------|-------------------------------------------------------|
|                   |    | - Up                                  | date Application Note for RL78/G14                    |
|                   |    | - Up                                  | date Application Note for Evaluation Board with RX66T |
|                   |    | - Up                                  | date sample project for RA6M3/RA6M4                   |
|                   |    | - Up                                  | date sample project for RL78/G14                      |
|                   |    | - Up                                  | date sample project for Evaluation Board with RX66T   |
|                   |    | - Up                                  | date R-IN32M3 Module firmware                         |
|                   |    | - Up                                  | date Firmware Update Guide                            |
|                   |    | - Ad                                  | d PythonDD Tool Guide                                 |
|                   |    | - Ad                                  | d PythonDD Tool                                       |

# General Precautions in the Handling of Microprocessing Unit and Microcontroller Unit Products

The following usage notes are applicable to all Microprocessing unit and Microcontroller unit products from Renesas. For detailed usage notes on the products covered by this document, refer to the relevant sections of the document as well as any technical updates that have been issued for the products.

1. Precaution against Electrostatic Discharge (ESD)

A strong electrical field, when exposed to a CMOS device, can cause destruction of the gate oxide and ultimately degrade the device operation. Steps must be taken to stop the generation of static electricity as much as possible, and quickly dissipate it when it occurs. Environmental control must be adequate. When it is dry, a humidifier should be used. This is recommended to avoid using insulators that can easily build up static electricity. Semiconductor devices must be stored and transported in an anti-static container, static shielding bag or conductive material. All test and measurement tools including work benches and floors must be grounded. The operator must also be grounded using a wrist strap. Semiconductor devices must not be touched with bare hands. Similar precautions must be taken for printed circuit boards with mounted semiconductor devices.

2. Processing at power-on

The state of the product is undefined at the time when power is supplied. The states of internal circuits in the LSI are indeterminate and the states of register settings and pins are undefined at the time when power is supplied. In a finished product where the reset signal is applied to the external reset pin, the states of pins are not guaranteed from the time when power is supplied until the reset process is completed. In a similar way, the states of pins in a product that is reset by an on-chip power-on reset function are not guaranteed from the time when power is supplied until the power reaches the level at which resetting is specified.

3. Input of signal during power-off state

Do not input signals or an I/O pull-up power supply while the device is powered off. The current injection that results from input of such a signal or I/O pull-up power supply may cause malfunction and the abnormal current that passes in the device at this time may cause degradation of internal elements. Follow the guideline for input signal during power-off state as described in your product documentation.

4. Handling of unused pins

Handle unused pins in accordance with the directions given under handling of unused pins in the manual. The input pins of CMOS products are generally in the high-impedance state. In operation with an unused pin in the open-circuit state, extra electromagnetic noise is induced in the vicinity of the LSI, an associated shoot-through current flows internally, and malfunctions occur due to the false recognition of the pin state as an input signal become possible.

5. Clock signals

After applying a reset, only release the reset line after the operating clock signal becomes stable. When switching the clock signal during program execution, wait until the target clock signal is stabilized. When the clock signal is generated with an external resonator or from an external oscillator during a reset, ensure that the reset line is only released after full stabilization of the clock signal. Additionally, when switching to a clock signal produced with an external resonator or by an external oscillator while program execution is in progress, wait until the target clock signal is stable.

Voltage application waveform at input pin

Waveform distortion due to input noise or a reflected wave may cause malfunction. If the input of the CMOS device stays in the area between  $V_{IL}$  (Max.) and  $V_{IH}$  (Min.) due to noise, for example, the device may malfunction. Take care to prevent chattering noise from entering the device when the input level is fixed, and also in the transition period when the input level passes through the area between  $V_{IL}$  (Max.) and  $V_{IH}$  (Min.).

7. Prohibition of access to reserved addresses

Access to reserved addresses is prohibited. The reserved addresses are provided for possible future expansion of functions. Do not access these addresses as the correct operation of the LSI is not guaranteed.

8. Differences between products

Before changing from one product to another, for example to a product with a different part number, confirm that the change will not lead to problems. The characteristics of a microprocessing unit or microcontroller unit products in the same group but having a different part number might differ in terms of internal memory capacity, layout pattern, and other factors, which can affect the ranges of electrical characteristics, such as characteristic values, operating margins, immunity to noise, and amount of radiated noise. When changing to a product with a different part number, implement a system-evaluation test for the given product.

- ARM and Cortex are registered trademarks of ARM Limited (or its subsidiaries) in the EU and/or elsewhere. All rights reserved.
- Ethernet is a registered trademark of Fuji Xerox Co., Ltd.
- EtherCAT® and TwinCAT® are registered trademark and patented technology, licensed by Beckhoff Automation GmbH, Germany.
- EtherNet/IP is a registered trademark of ODVA Inc.
- PROFINET is a registered trademark of PROFIBUS Nutzerorganisation e.V. (PNO)
- Modbus is a registered trademark of Schneider Electric SA.
- Additionally, all product names and service names in this document are a trademark or a registered trademark which belongs to the respective owners.

#### **Notice**

- 1. Descriptions of circuits, software and other related information in this document are provided only to illustrate the operation of semiconductor products and application examples. You are fully responsible for the incorporation or any other use of the circuits, software, and information in the design of your product or system. Renesas Electronics disclaims any and all liability for any losses and damages incurred by you or third parties arising from the use of these circuits, software, or information.
- Renesas Electronics hereby expressly disclaims any warranties against and liability for infringement or any other claims involving patents, copyrights, or other intellectual property rights of third parties, by or arising from the use of Renesas Electronics products or technical information described in this document, including but not limited to, the product data, drawings, charts, programs, algorithms, and application examples.
- No license, express, implied or otherwise, is granted hereby under any patents, copyrights or other intellectual property rights of Renesas Electronics
- You shall not alter, modify, copy, or reverse engineer any Renesas Electronics product, whether in whole or in part. Renesas Electronics disclaims any and all liability for any losses or damages incurred by you or third parties arising from such alteration, modification, copying or reverse engineering.
- Renesas Electronics products are classified according to the following two quality grades: "Standard" and "High Quality". The intended applications for each Renesas Electronics product depends on the product's quality grade, as indicated below.
  - "Standard": Computers; office equipment; communications equipment; test and measurement equipment; audio and visual equipment; home electronic appliances; machine tools; personal electronic equipment; industrial robots; etc.
  - "High Quality": Transportation equipment (automobiles, trains, ships, etc.); traffic control (traffic lights); large-scale communication equipment; key financial terminal systems; safety control equipment; etc.

Unless expressly designated as a high reliability product or a product for harsh environments in a Renesas Electronics data sheet or other Renesas Electronics document, Renesas Electronics products are not intended or authorized for use in products or systems that may pose a direct threat to human life or bodily injury (artificial life support devices or systems; surgical implantations; etc.), or may cause serious property damage (space system; undersea repeaters; nuclear power control systems; aircraft control systems; key plant systems; military equipment; etc.). Renesas Electronics disclaims any and all liability for any damages or losses incurred by you or any third parties arising from the use of any Renesas Electronics product that is inconsistent with any Renesas Electronics data sheet, user's manual or other Renesas Electronics document.

- When using Renesas Electronics products, refer to the latest product information (data sheets, user's manuals, application notes, "General Notes for Handling and Using Semiconductor Devices" in the reliability handbook, etc.), and ensure that usage conditions are within the ranges specified by Renesas Electronics with respect to maximum ratings, operating power supply voltage range, heat dissipation characteristics, installation, etc. Renesas Electronics disclaims any and all liability for any malfunctions, failure or accident arising out of the use of Renesas Electronics products outside of such
- Although Renesas Electronics endeavors to improve the quality and reliability of Renesas Electronics products, semiconductor products have specific characteristics, such as the occurrence of failure at a certain rate and malfunctions under certain use conditions. Unless designated as a high reliability product or a product for harsh environments in a Renesas Electronics data sheet or other Renesas Electronics document, Renesas Electronics products are not subject to radiation resistance design. You are responsible for implementing safety measures to guard against the possibility of bodily injury, injury or damage caused by fire, and/or danger to the public in the event of a failure or malfunction of Renesas Electronics products, such as safety design for hardware and software, including but not limited to redundancy, fire control and malfunction prevention, appropriate treatment for aging degradation or any other appropriate measures. Because the evaluation of microcomputer software alone is very difficult and impractical, you are responsible for evaluating the safety of the final products or systems manufactured by you.
- Please contact a Renesas Electronics sales office for details as to environmental matters such as the environmental compatibility of each Renesas Electronics product. You are responsible for carefully and sufficiently investigating applicable laws and regulations that regulate the inclusion or use of controlled substances, including without limitation, the EU RoHS Directive, and using Renesas Electronics products in compliance with all these applicable laws and regulations. Renesas Electronics disclaims any and all liability for damages or losses occurring as a result of your noncompliance with applicable laws and regulations.
- 9. Renesas Electronics products and technologies shall not be used for or incorporated into any products or systems whose manufacture, use, or sale is prohibited under any applicable domestic or foreign laws or regulations. You shall comply with any applicable export control laws and regulations promulgated and administered by the governments of any countries asserting jurisdiction over the parties or transactions.
- 10. It is the responsibility of the buyer or distributor of Renesas Electronics products, or any other party who distributes, disposes of, or otherwise sells or transfers the product to a third party, to notify such third party in advance of the contents and conditions set forth in this document.
- 11. This document shall not be reprinted, reproduced or duplicated in any form, in whole or in part, without prior written consent of Renesas Electronics.
- 12. Please contact a Renesas Electronics sales office if you have any questions regarding the information contained in this document or Renesas Electronics products.
- (Note1) "Renesas Electronics" as used in this document means Renesas Electronics Corporation and also includes its directly or indirectly controlled subsidiaries
- (Note2) "Renesas Electronics product(s)" means any product developed or manufactured by or for Renesas Electronics.

(Rev.4.0-1 November 2017)

## **Corporate Headquarters**

TOYOSU FORESIA, 3-2-24 Toyosu, Koto-ku, Tokyo 135-0061, Japan

www.renesas.com

#### Trademarks

Renesas and the Renesas logo are trademarks of Renesas Electronics Corporation. All trademarks and registered trademarks are the property of their respective owners.

#### **Contact information**

For further information on a product, technology, the most up-to-date version of a document, or your nearest sales office, please visit: www.renesas.com/contact/